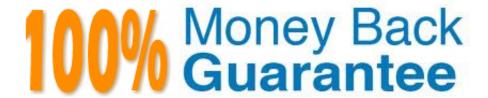

Vendor:Oracle

Exam Code: 1Z0-1041-20

**Exam Name:**Oracle Cloud Platform Enterprise

Analytics 2020 Specialist

Version: Demo

# **QUESTION 1**

What does the band inside a box plot visualization represent?

- A. The standard deviation of the data
- B. The average of the data
- C. The maximum of the data
- D. The median of the data

Correct Answer: D

https://docs.oracle.com/en/cloud/paas/analytics-cloud/acubi/visualizing-data-and-building-reports- oracleanalytics-cloud.pdf

## **QUESTION 2**

What is not a pre-requisite for deploying the Oracle Business Intelligence Cloud Service Remote Data Connector?

- A. Configure the load balancer or HTTP server for Secured Socket Layer communication.
- B. Download the Oracle Business Intelligence Cloud Service Remote Data Connector WAR file from the Oracle Technology Network website.
- C. Download and Install Weblogic Server and Node Manager from the Oracle Technology Network website or, alternatively, download and install Apache Tomcat.
- D. Obtain the OAuth 2.0 token from the IETF OAuth Working Group website and save it to the Oracle Analytics Cloud bi\_home directory.

Correct Answer: D

Reference https://www.oracle.com/technetwork/middleware/bicloud/downloads/oac-rdc-e67875- 064921158.pdf

# **QUESTION 3**

Which is the maximum row count for unformatted files?

- A. 500k
- B. 1.2 million
- C. 2.2 million
- D. 800k
- E. 3.2 million

Correct Answer: C

## **QUESTION 4**

Which are the steps to create a connection between ADWH and OAC?

- A. In home page, go to hamburger icon and console tab
- -Select connections
- -Create connection and Write connection name
- -Upload the wallet.sso file.
- -add the appropriate credentials and select the correct service name.
- B. In OAC home menu, Create connection
- -Select Oracle Autonomous Data Warehouse Cloud
- -Write connection name
- -Upload the wallet.sso file.
- -add the appropriate credentials and select the correct service name.
- C. In home page, go to hamburger icon and console tab
- -Select connections
- -Create connection and Write connection name
- -Upload the wallet.zip file.
- -add the appropriate credentials and select the correct service name.
- D. In OAC home menu, Create connection
- -Select Oracle Autonomous Data Warehouse Cloud
- -Write connection name
- -Upload the wallet.zip file.
- -add the appropriate credentials and select the correct service name.

Correct Answer: D

#### **QUESTION 5**

You want the Oracle BI Baseline Validation Tool to use specific dashboard prompts when executing a specific dashboard page. In which default file should you specify the values?

A. DashboardPrompts.txt

| B. DashboardPrompts.xml                                                                                                    |
|----------------------------------------------------------------------------------------------------|
| C. Prompts.txt                                                                                                    |
| D. Prompts.xml                                                                                                    |
| Correct Answer: A                                                                                                    |
|                                                                                                    |
| QUESTION 6                                                                                                    |
| How can Oracle Analytics Cloud be used to visualize group relationships between data points on a particular canvas?                                                                                                    |
| A. Use a variety of colors for each data point.                                                                                                    |
| B. Create a cluster with a suitable number of groups for the specific analysis.                                                                                                    |
| C. Use a combination of a tree diagram and a trellis visualization.                                                                                                    |
| D. Visualize the data by using a network chart.                                                                                                    |
| Correct Answer: B                                                                                                    |
| Reference https://docs.oracle.com/en/cloud/paas/analytics-cloud/acubi/visualizing-data-and-buildingreports-oracle-analytics-cloud.pdf                                                                                                    |
| QUESTION 7                                                                                                    |
| A customer built an Essbase cube (Block Storage) with six dimensions. At a later stage, a few cube settings were updated and new members were added manually. Based on new requirements from users, the customer wants to add a new dimension to the existing cube. The administrator will be using the Cube Designer extension in SmartVlew to make the updates. How can the customer update the cube incrementally while retaining any previous changes that were applied manually? |
| A. Previous changes applied manually in cloud service cannot be retained while using Cube Designer.                                                                                                    |
| B. A new dimension cannot be added to an existing cube using Cube Designer.                                                                                                    |
| C. In Cube Designer:                                                                                                    |
| 1.                                                                                                    |
| Export the cube to the application workbook.                                                                                                    |
| 2.                                                                                                    |
| Select "From Sheet" to populate the wizard with contents of the application workbook.                                                                                                    |
| 3.                                                                                                    |
| Add a new dimension.                                                                                                    |
| 4.                                                                                                    |

Select "To Sheet" to propagate the changes to the application workbook.

5.

Add members in the dimension worksheet.

6.

Finally, select Update Cube from the build options.

- D. In Cube Designer:
- 1. Export the cube to the application workbook.
- E. Select "From Sheet" to populate the wizard with contents of the application workbook.

3.

Add a new dimension.

4.

Select "To Sheet to propagate the changes to the application workbook.

5 Add embers in the dimension worksheet.

Finally, select the Load Data option.

Correct Answer: C

#### **QUESTION 8**

Which two statements are true regarding configuring filters to control visual content?

- A. Expression filters cannot be applied in the filter steps of Oracle Analytics Cloud Data Visualization data flows.
- B. Variables may be employed in all Data Visualization filter types (that is, Range, List, Date, Expression).
- C. Application role filters for fact and dimension tables are defined in the Oracle Analytics Cloud Data Modeler.
- D. When the Oracle Business Intelligence Enterprise Edition repository is used as a data source, filters defined in the initialization blocks with the client administration tool are automatically inherited in Data Visualization.

Correct Answer: CD

## **QUESTION 9**

Your customer has a hybrid aggregate Essbase cube. They want to be able to model what-if scenarios with hypothetical data and are considering using the Sandbox dimension. Which two statements represent correct functionality of the Sandbox dimension?

A. Using the sandbox dimension has storage overhead that would be required to replicate data from the base environment.

- B. The sandbox dimension has one base member and multiple sandbox members.
- C. Initially, the state of each sandbox member is #missing.
- D. When you submit changes to a base member, changes are seen and stored in each sandbox member.
- E. After working in the sandbox environment, you can commit changes to the base environment or even to another sandbox target.

Correct Answer: BE

Reference https://docs.oracle.com/en/cloud/paas/analytics-cloud/adess/testing-changes-sandboxdimension.html

# **QUESTION 10**

How should you use a machine learning model within a canvas of an Oracle Analytics Cloud project?

- A. Create a custom calculation.
- B. Create a scenario using the required model.
- C. Use the machine learning model visualization.
- D. Create a data sequence.

Correct Answer: B

## **QUESTION 11**

What should you use to start the BI components within your service?

- A. start\_analytics\_suite
- B. start bi
- C. start\_ORCL\_bi
- D. start\_oac

Correct Answer: A

Reference https://docs.oracle.com/en/cloud/paas/analytics-cloud/acsam/administering-oracle- analyticscloud-user-managed-environment.pdf (68)

## **QUESTION 12**

When you create a service, a diagnostics ZIP file is uploaded to your cloud storage location. Where can you find this file if your issue requires further diagnosis?

A. Go to your cloud storage and locate the service\_provisioning\_failure logs folder.

- B. Go to your cloud storage and locate the service\_failure logs folder.
- C. Go to your cloud storage and locate the service\_provisionfng logs folder.
- D. Go to your cloud storage and locate the provisioning\_failure logs folder.

Correct Answer: C

https://docs.oracle.com/en/cloud/paas/analytics-cloud/acsam/troubleshooting.html#GUID-943811F1-82534B55-B91B-3D5720A6B60B